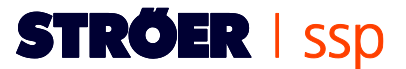

## **FAQ zum (Ver)Kauf von Werbeflächen**

Unsere Support-Hotline erreichen täglich Anrufe mit verschiedensten Fragen zur Kampagnenbuchung und dem Verkauf von Werbeflächen auf der Ströer SSP. Die am häufigsten gestellten Fragen finden Sie in diesen Frequently Asked Questions (FAQ).

### **Ist die Nutzung von derStröer SSP kostenfrei?**

Das Anlegen eines Kundenaccounts bei der Ströer SSP ist mit keinerlei Kosten verbunden. Wenn Sie jedoch als Publisher Werbeflächen auf der Ströer SSP verkaufen bzw. Kampagnen für Ihre Werbeflächen annehmen, wird von Ihren Werbeeinnahmen eine Provision für die Vermittlung der Kampagnen abgezogen. Wenn Sie als Advertiser eine Kampagne auf die Ströer SSP buchen, wird Ihnen das eingegebene Kampagnenbudget in Rechnung gestellt. Die Bezahlung ist möglich per Kreditkarte, Vorauskasse oder Lastschrift (positive Bonitätsprüfung vorausgesetzt).

### **Muss ich für die Zusammenarbeit mit der Ströer SSP GmbH einen Vertrag abschließen?**

Die Zusammenarbeit mit der Ströer SSP GmbH ist absolut unverbindlich. Sollten Sie kein Interesse mehr haben mit der Ströer SSP zu arbeiten, entfernen Sie als Publisher einfach die von uns gelieferten Werbeflächen-Codes von Ihrer Webseite. Als Advertiser können Sie jederzeit laufende Kampagnen stoppen und stornieren. Zusätzlich können Sie Ihren Account von uns deaktivieren lassen.

### **Gibt es einen Ansprechpartner bei der Ströer SSP, der mir bei Fragen weiterhelfen kann?**

Die Ansprechpartner zu den Kernthemen finden Sie auf der jeweiligen Webseite. Sollten Sie darüber hinaus Fragen haben oder Beratung benötigen, erreichen Sie unseren Support Montag bis Freitag zwischen 9.00 Uhr und 18.00 Uhr unter 0800- 2372253 (kostenfrei aus Deutschland) sowie per E-Mail unter info@stroeer-ssp.de

### **Muss ich bestimmte Kriterien erfüllen, um einen Account auf der Ströer SSP anlegen zu können?**

Für Advertiser gibt es grundsätzlich keine Kriterien, die erfüllt werden müssen. Die Ströer SSP ist ein transparentes und offenes System, das für jeden Werbungtreibenden Werbeflächen bietet. Beim Anlegen eines Accounts werden Sie aufgefordert, unsere Allgemeinen Geschäftsbedingungen zu akzeptieren - hier steht genau beschrieben, welche Kriterien Ihre Kampagnen erfüllen muss bzw. welche Inhalte eine Kampagne nicht enthalten darf. Als Publisher gibt es ein paar Kriterien, damit Sie Ihre Werbeflächen auf der Ströer SSP erfolgreich vermarkten können. Diese haben wir für Sie in einem kurzen pdf-Dokument (Publisher Kriterien 2016) zusammengestellt. Sollten Sie Fragen dazu haben, hilft Ihnen unser Support-Team gerne weiter. Sie erreichen die Kollegen von Montag bis Freitag zwischen 9.00 Uhr und 18.00 Uhr unter 0800-2372253 (kostenfrei aus Deutschland) sowie per E-Mail unter info@stroeer-ssp.de

# **STRÖER | SSD**

#### **Wie lege ich einen Account auf der Ströer SSP an?**

Um über die Ströer SSP Werbeflächen kaufen oder verkaufen zu können, legen Sie zunächst einen Kundenaccount an und tragen dort Ihre persönlichen Daten ein. Anschließend können Sie in Ihrem Account Kampagnen anlegen und bearbeiten. Um einen Account anzulegen, rufen Sie zunächst das Anmelde-Formular auf. Klicken Sie hierzu auf der Startseite www.stroeer.de/ssp rechts oben auf "Login". Unterhalb der Eingabemaske wählen Sie dann "Neukunde?".

- Schritt 1: Accountdaten festlegen Geben Sie nun einen beliebigen Benutzernamen und ein Passwort für Ihren Account ein. Wählen Sie sich ein sicheres Passwort (idealerweise eine Kombination aus Buchstaben, Zahlen und Sonderzeichen) und wiederholen Sie es in der nächsten Zeile
- Schritt 2: Kontaktdaten eintragen Anschließend tragen Sie bitte Ihre vollständigen Kontaktdaten ein, unter denen wir Sie erreichen können. Diese werden unter anderem zur korrekten Erstellung der Rechnungen benötigt sowie ggf. für Rückfragen zu Ihrem Account. Die mit Sternchen (\*) gekennzeichneten Felder sind Pflichtfelder. Sollte die Rechnungsanschrift nicht identisch mit den Adressinformationen für Ihren Account sein, wählen Sie bitte "Eine alternative Adresse für Rechnungen und/oder Auszahlungen hinterlegen" und geben Sie die entsprechenden Daten ein.
- Schritt 3: Steuerrelevante Informationen angeben Die Umsatzsteuer-Identifikationsnummer (USt.- ID/Steuernummer) wird von jedem Unternehmer benötigt, der Waren oder Dienstleistungen innerhalb des EU-Gemeinschaftsgebietes liefern oder erwerben möchte. Sie besteht aus zwei bzw. drei Buchstaben des Länderkürzels sowie einer Zahlenabfolge (z.B. Deutschland -DE999999999, Österreich - ATU999999999). Tragen Sie höchstens zwölf alphanumerische Zeichen ohne Leer- oder sonstige Trennzeichen ein. Ohne die Angabe einer gültigen USt.-ID/Steuernummer kann die Ströer SSP GmbH keine Rechnungen/Gutschriften ausstellen bzw. abbuchen oder überweisen. Umsatzsteuerpflichtig /umsatzsteuerbefreit: Hier können Sie Angaben zu Ihrer Umsatzsteuerpflicht machen. Sind Sie Selbständiger/Freiberufler oder Unternehmer mit Firmensitz in Deutschland und sind nach deutschem UStG (§14 UStG) umsatzsteuerpflichtig, dann aktivieren Sie die Option "Umsatzsteuerpflichtig". Sind Sie Selbständiger/Freiberufler (umsatzsteuerbefreit) bzw. Kleinunternehmer gem. §19 Abs. 1 UStG und weisen somit keine Umsatzsteuer auf Ihren Rechnungen aus, wählen Sie die Option "Umsatzsteuerbefreit". Hinweis: Die USt.-ID/Steuernummer ist relevant, wenn Sie nicht nur als Advertiser auf derStröer SSP aktiv werden möchten, sondern auch als Publisher. Wenn Sie auf der Ströer SPP nur Werbekampagnen buchen, wird Ihre Steuernummer nicht genutzt, muss jedoch aus Systemgründen hinterlegt werden (Pflichtfeld). Als Privatperson tragen Sie die Steuernummer ein, die Sie vom Finanzamt erhalten haben.
- Schritt 4: Verifizierung Tragen Sie den abgebildeten Verifizierungs-Code in das dafür vorgesehene Feld ein. Bei Falscheingabe wird Ihnen automatisch ein neuer Code zugeteilt.
- Schritt 5: Akzeptieren von AGB und Widerrufsrecht Mit dem Aktivieren der beiden Kästchen für die AGB und das Widerrufsrecht erklären Sie sich mit den Ströer SSP AGB einverstanden.
- Schritt 6: Abschließen der Anmeldung Bestätigen Sie die Angaben Ihres Accounts durch einen Klick auf die Schaltfläche "Anmelden". Anschließend gelangen Sie in Ihren Account. Dort können Sie nun Kampagnen buchen.

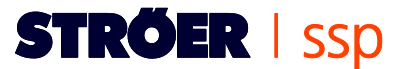

#### **Was ist der Unterschied zwischen TKP und CPC?**

Der Tausenderkontaktpreis (TKP) gibt den Preis an, der für 1.000 Einblendungen eines Werbemittels auf einer Webseite bezahlt wird. Bei Cost-per-Click-Kampagnen (CPC) erfolgt die Abrechnung auf Basis eines Klicks durch einen Internetnutzer auf ein Werbemittel - unabhängig davon wie oft das Werbemittel auf einer Webseite angezeigt wurde. Diese Abrechnungsform ist jedoch nur bei IAB-Standardwerbemitteln und Textanzeigen innerhalb des Ströer SSP Systems möglich.

### **Was ist SEPA?**

Aufgrund gesetzlicher Vorgaben der EU hat das SEPA-Zahlverfahren die nationalen Verfahren abgelöst. Statt Kontonummer und Bankleitzahl, werden nun die internationale Kontonummer IBAN (International Bank Account Number) und die internationale Bankleitzahl BIC (Business Identifier Code) genutzt. Diese finden Sie auf Ihrem Kontoauszug.